# REGISTRATION INSTRUCTIONS FOR SECURE PAYEE REGISTRATION SYSTEM (SPRS)

The Secure Payee Registration System (SPRS) is the new repository for reviewer data used to reimburse you for your peer review meeting related expenses and honoraria via direct deposit. NIH has discontinued use of the Central Contractor Registration (CCR) database and all records will expire. Please do not renew your CCR registration and please disregard further communication from CCR.

If you are not registered in SPRS, NIH will be unable to pay reimbursable expenses and honoraria. The NIH Office of Financial Management (OFM) has control of this secure site (note the https in the address line). *Only you can access this page with your information using your login and password.*

## **To complete the registration process you will need the following:**

- Your U.S. financial institution account and routing numbers
- Your NIH eRA Commons account username and password

*If you have forgotten your Commons account login name, please contact your Institute/Center SREA Administrator. You may access a list of all the designated NIH SREA Administrators by going to:* <http://cms.csr.nih.gov/PeerReviewMeetings/SREAProgram/NIH+SREA+Administrators.htm> and clicking on the hyperlink **[NIH SREA Administrators](http://cms.csr.nih.gov/NR/rdonlyres/915E2269-C41D-47E0-8E70-13BE99A11550/18292/NIHSREAAdminList.xls)**. *If you have forgotten your password, once you have your login name, you can click on "Forgot Password?" for help with the password.*

 $\triangleright$  Once you have gathered the above information, log into your NIH eRA Commons account at <https://commons.era.nih.gov/commons/> and complete the two steps below.

# *Step 1: Enter or Update Reviewer Address*

It is extremely important that you ensure that the address entered here is your **current residential address**. All required fields must be completed. Please click on the Residential Address tab, review your information and make any necessary corrections.

- Foreign reviewers, this is the address where your check will be sent.
- U.S. reviewers, this is the address where your tax documentation from NIH will be sent.
- $\triangleright$  Click the "Submit" button.

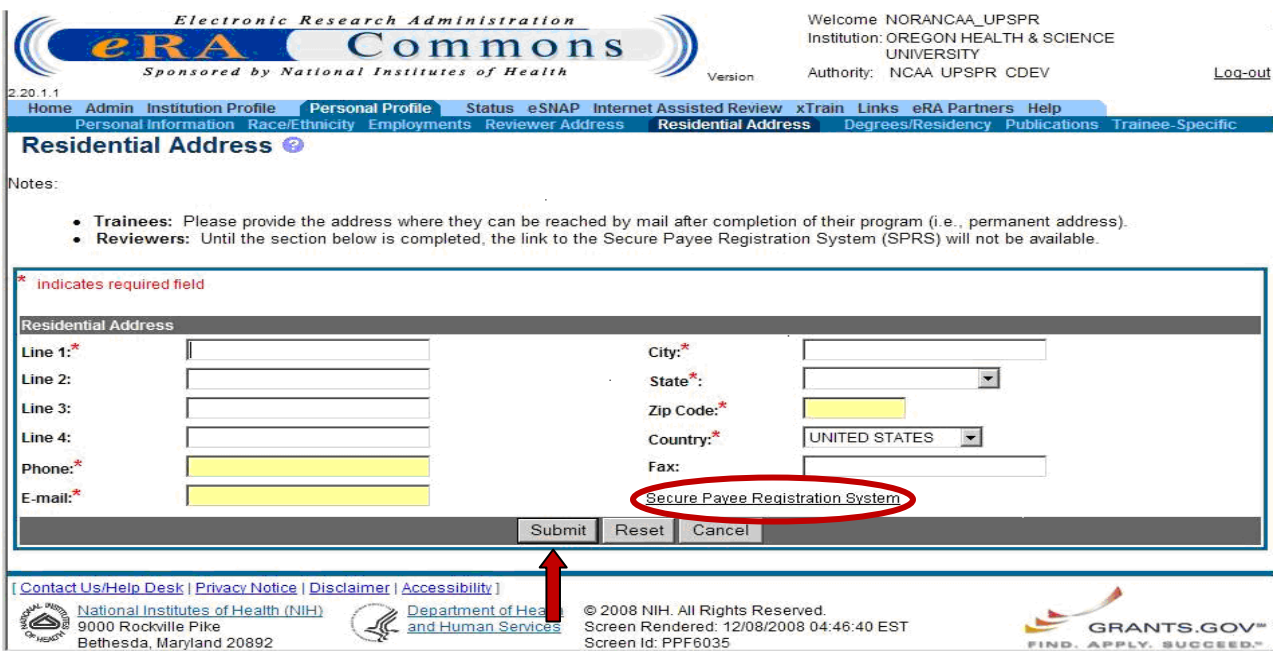

- ▶ Next, click on the "Secure Payee Registration System" link to be taken to a secondary login screen.
- $\triangleright$  Re-enter your eRA Commons account username and password to enter the secure site.

#### *Step 2: Enter Payment Routing Information*

Once the following page appears, please complete the sections below:

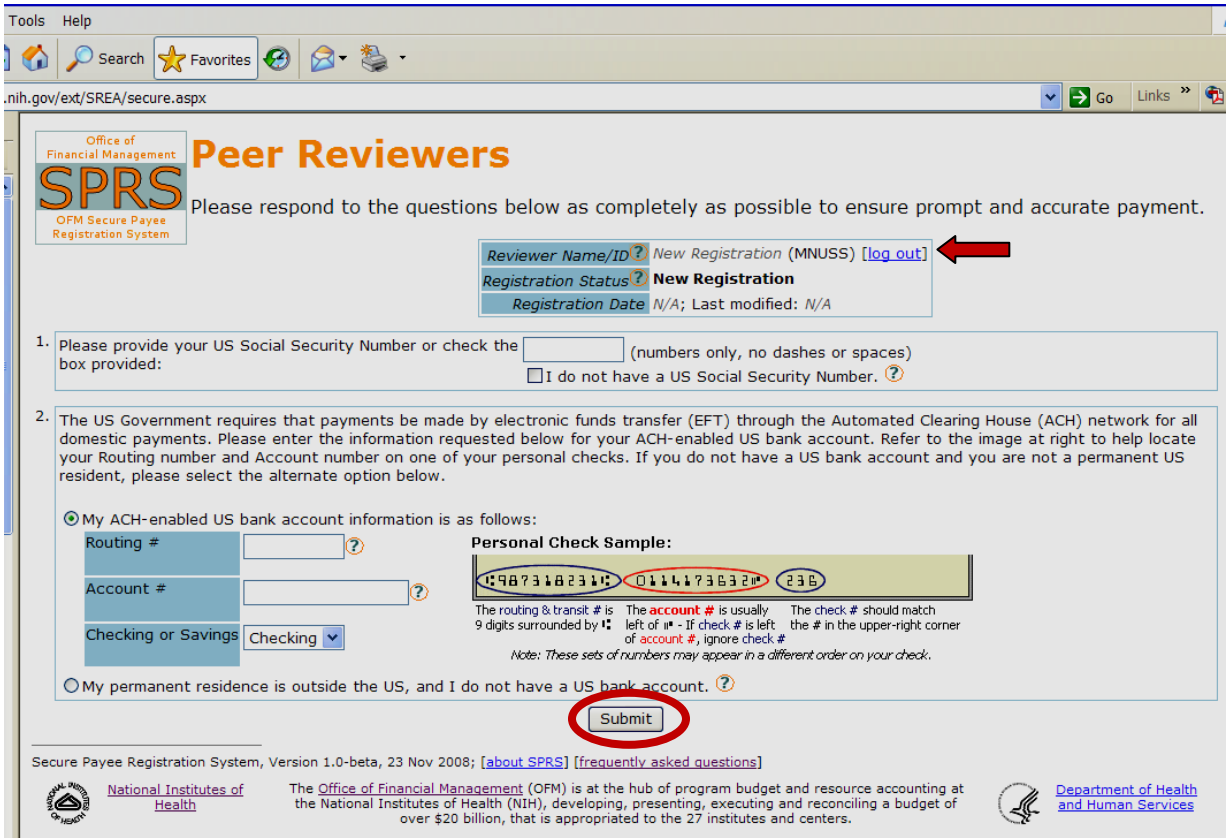

#### **In section 1:**

Enter your U.S. social security number (no dashes, just 9 digits). If you do not have a U.S. Social Security number, click the box that says, "I do not have a U.S. Social Security number".

## **In section 2**:

- If you have a U.S. bank account, enter your account number, routing number and account type (even if you don't live in the U.S.) and you will be reimbursed via direct deposit.
- If your permanent residence is outside the U.S. **and** you do not have a U.S. bank account, click the "My permanent residence is outside the U.S…" radio button and your registration will be reviewed by OFM. You may be contacted directly for more information if needed. If approved a check will be mailed to you.
- $\triangleright$  Click on the "Submit" button to complete your registration.
- $\triangleright$  Click on "Log Out" next to your reviewer name near the top of the screen to finalize your payment information in the Secure Payee Registration System.
- $\triangleright$  If you have questions, please click on the  $\bigcirc$  for a list of Frequently Asked Questions.